## LG trin‐guiden

Har dit tv en anden menuopsætning, kan du finde manualer til de fleste tv på producentens hjemmeside.

- 1. Du starter med at gå ind i menuen på dit tv.
- 2. Herinde vælger du Avancerede indstillinger i bunden og trykker på OK.

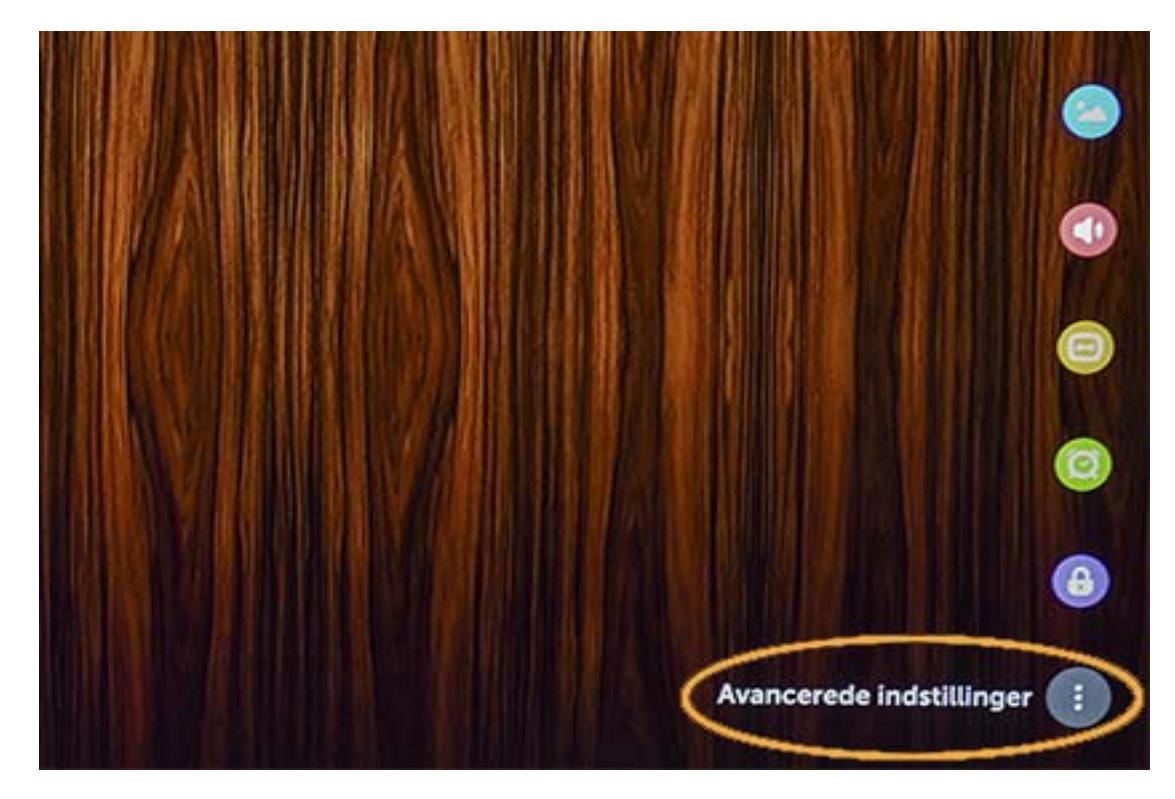

3. Gå til punktet Kanaler og vælg Kanalindstilling og tryk igen på OK.

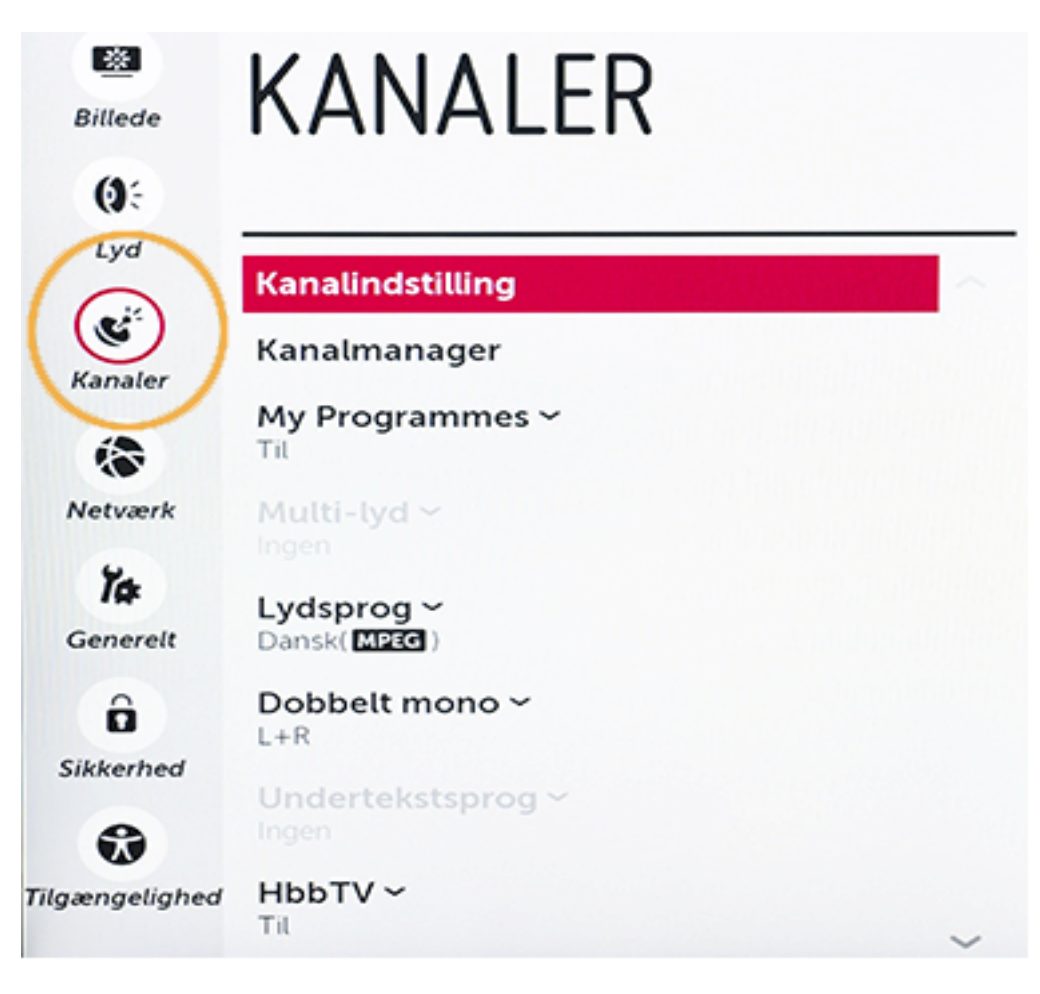

4. På næste side vælger du Autoindstilling og trykker på OK.

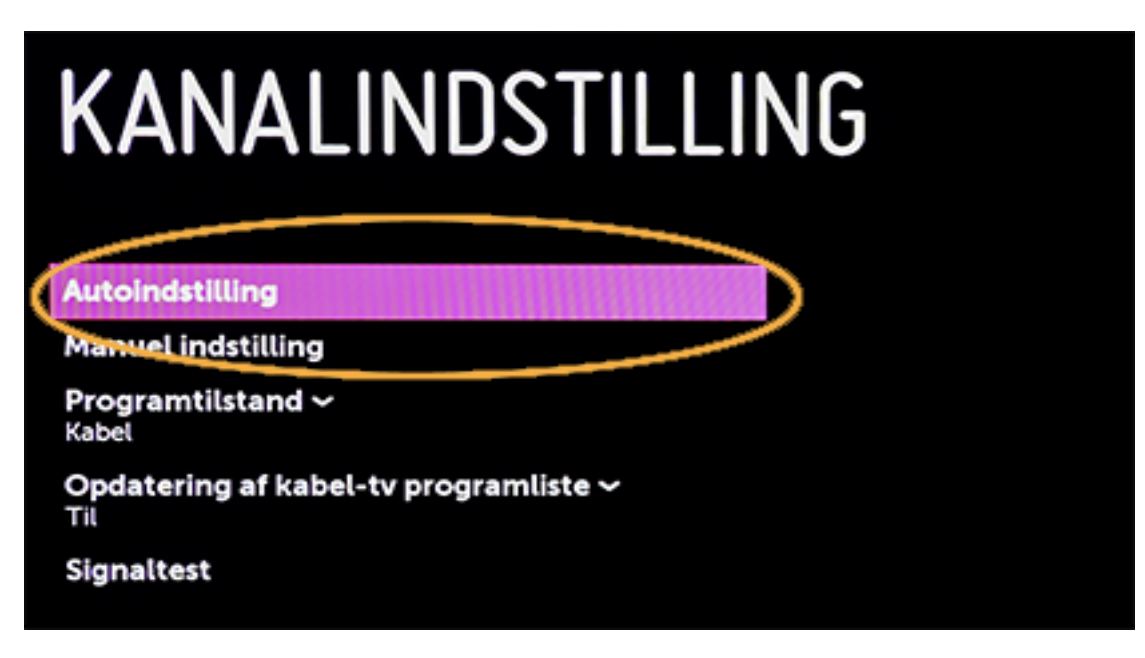

5. Herinde skal du markere Kabel og trykke på OK igen.

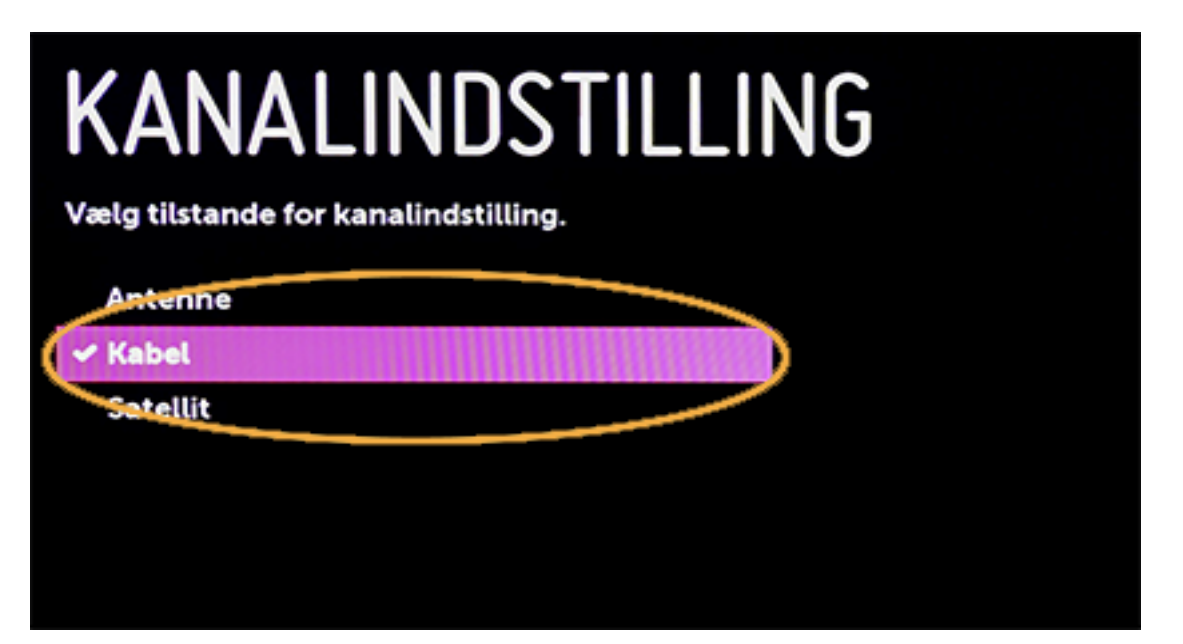

6. Under kabeloperatør vælger du Andre operatører, og ja ‐ så trykker du på OK.

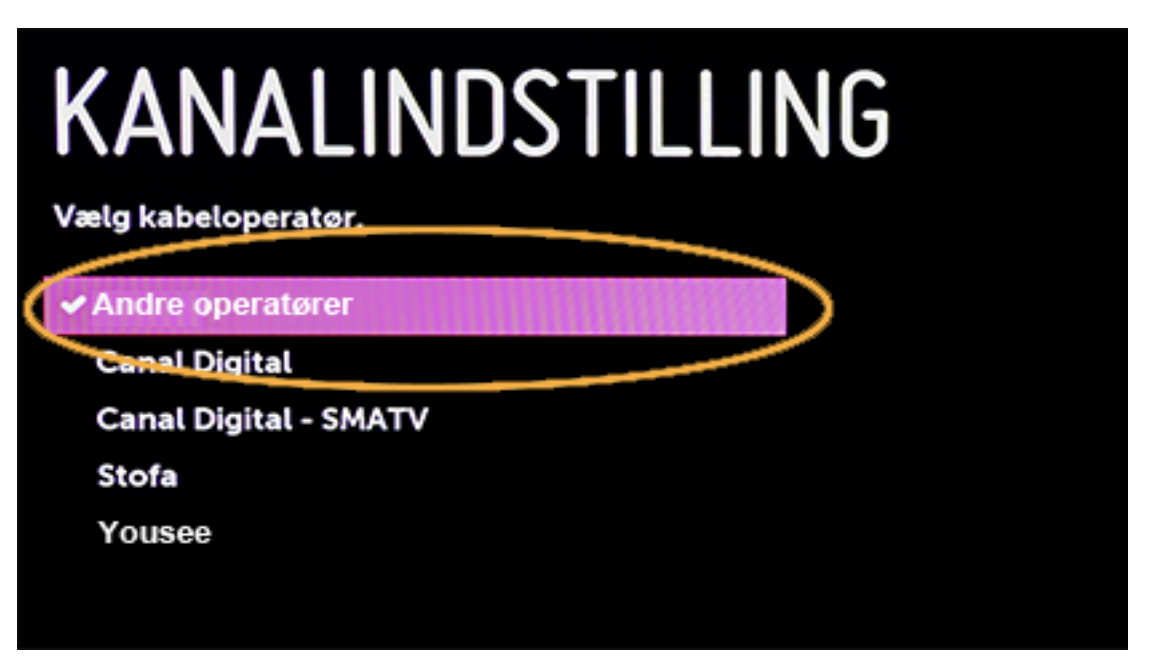

7. Gå videre til Frekvens og tryk på OK.

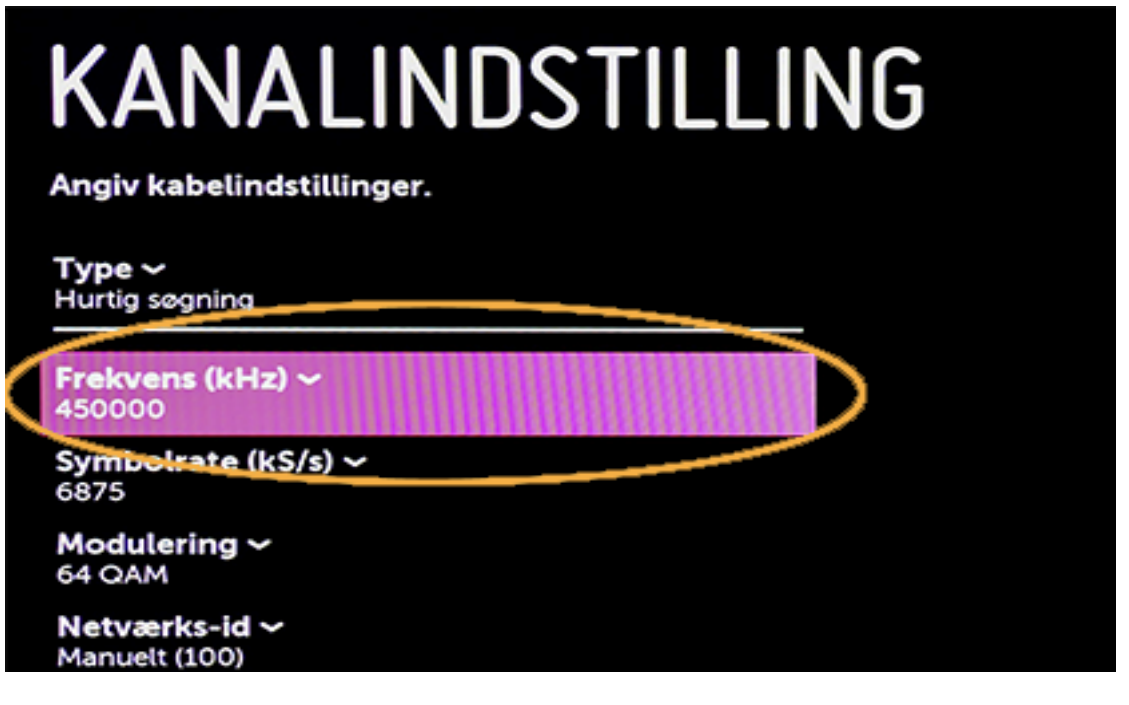

8. Frekvensen skal sættes til 546000

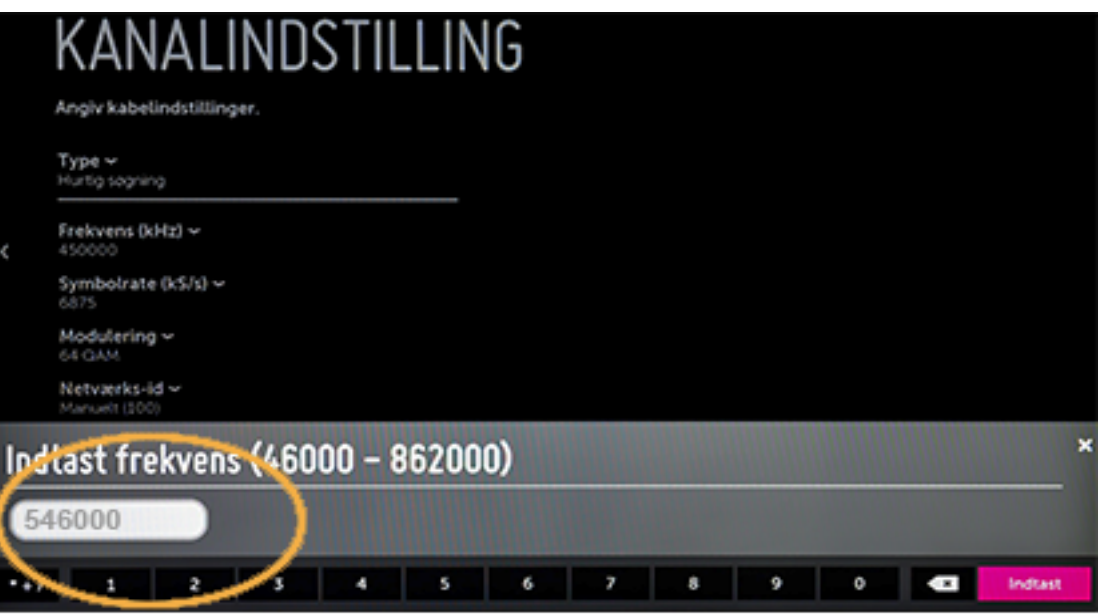

9. Står der ikke noget i Symbolrate eller Modulering skal du sætte Symbolrate til 6875 og Modulering til 64 QAM. 10. Gå til Netværks‐id og tryk på OK.

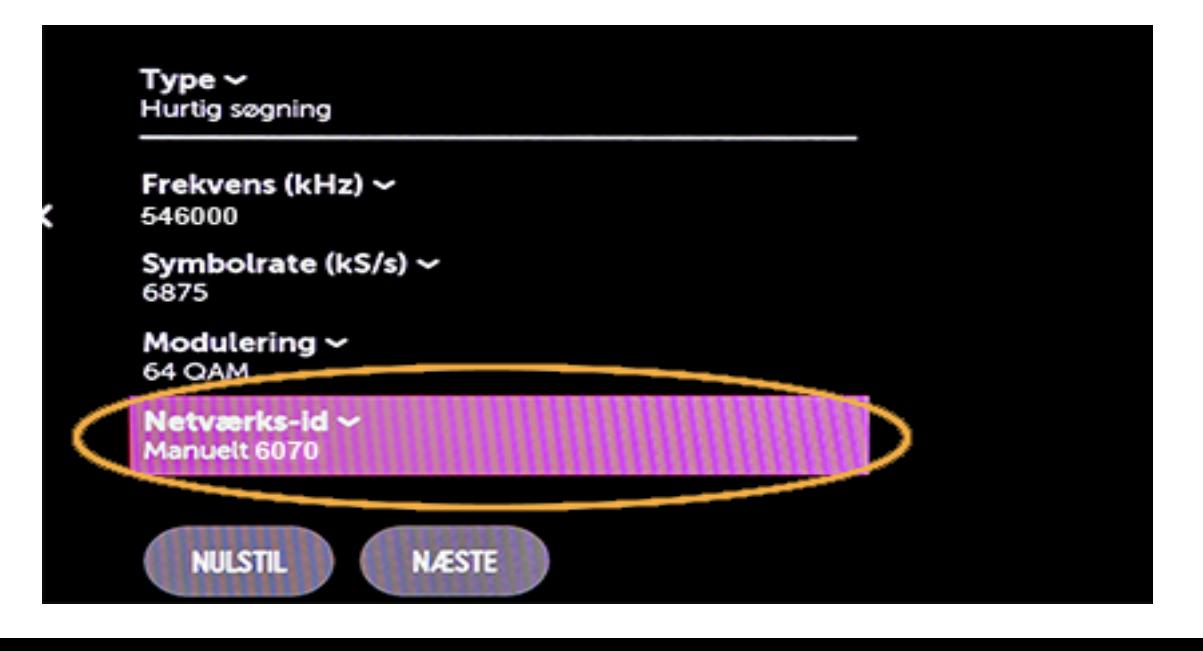

11. Her skal du indtaste 6070.

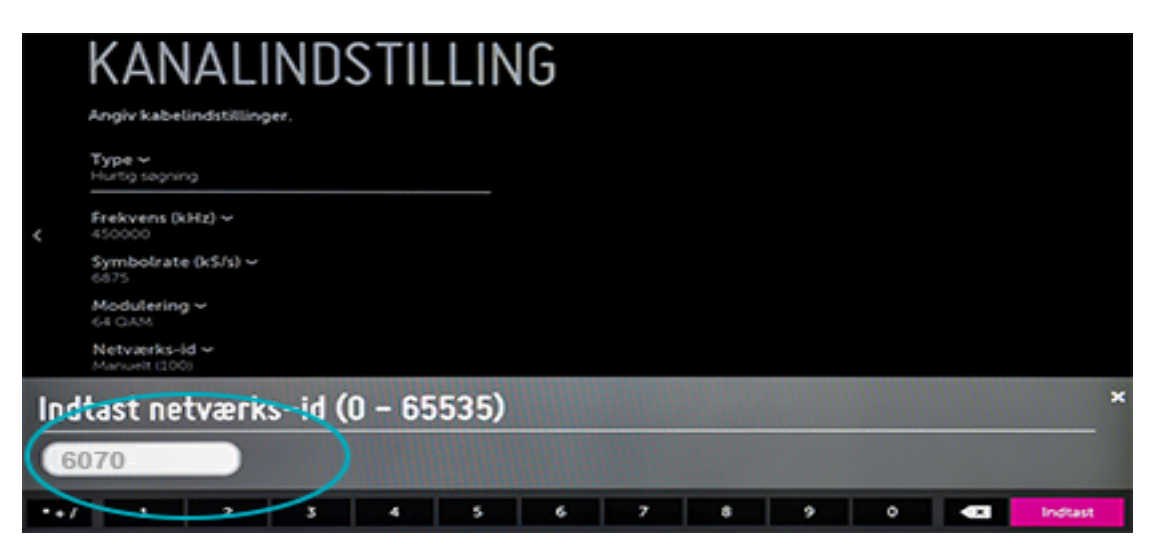

12. Markér herefter Næste og tryk på OK.

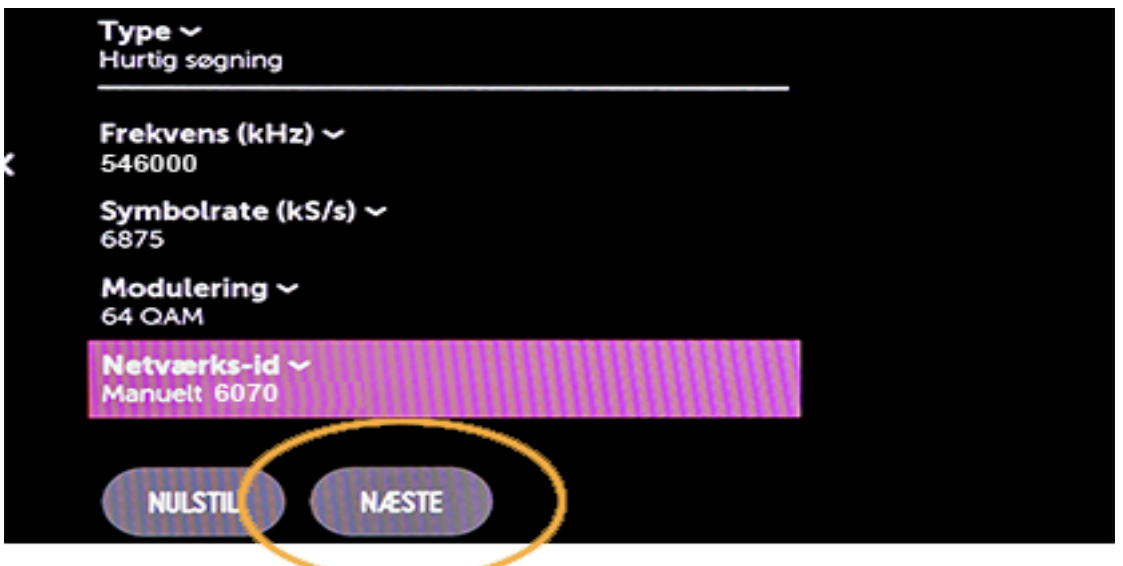

13. Du går i gang med søgningen ved at trykke OK ved Start.

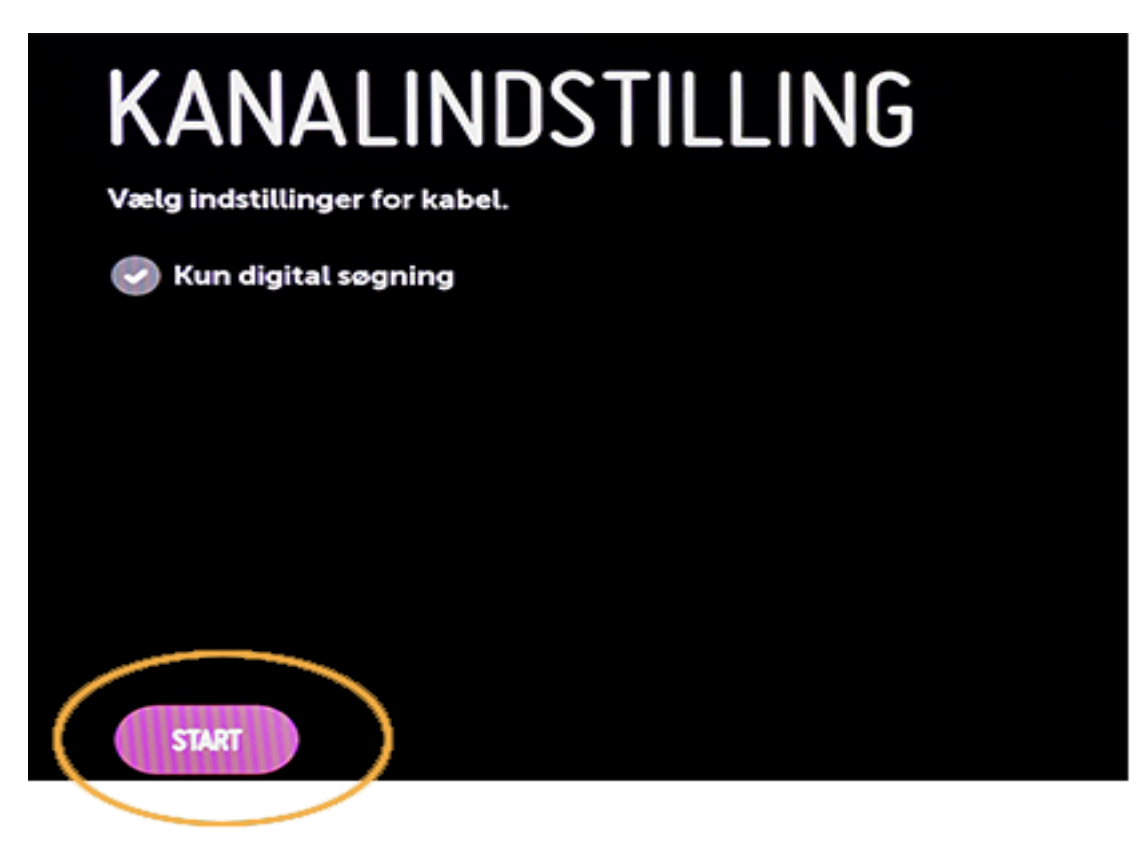

14. Når tv'et er færdig med at søge dine kanaler, afslutter du ved at trykke OK ved Færdig.

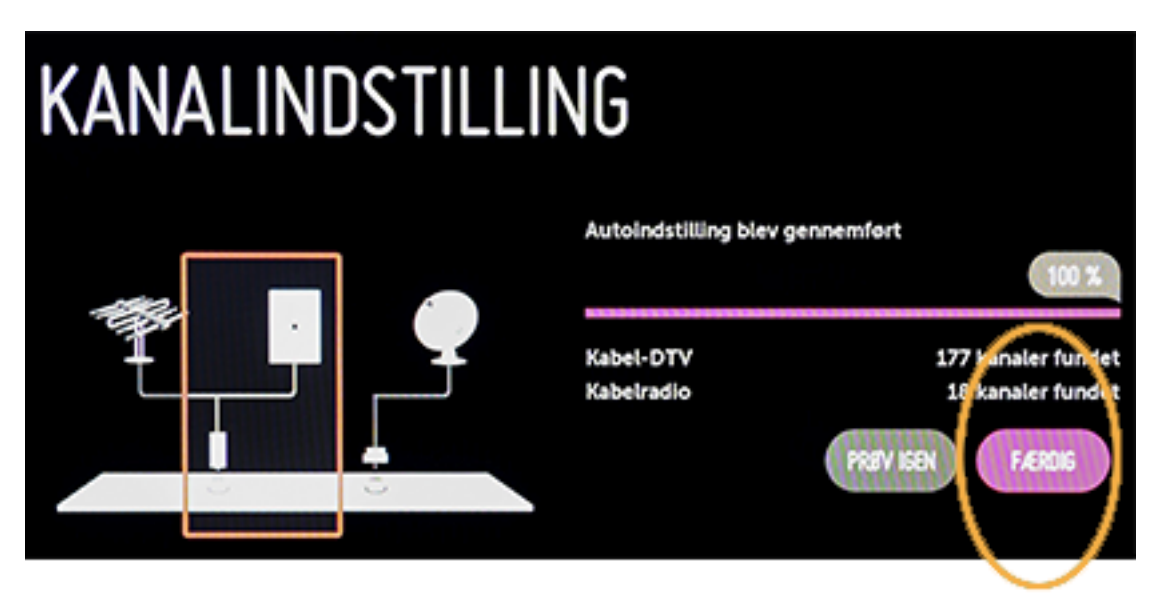